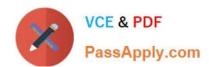

# 98-368<sup>Q&As</sup>

Mobility and Devices Fundamentals

# Pass Microsoft 98-368 Exam with 100% Guarantee

Free Download Real Questions & Answers PDF and VCE file from:

https://www.passapply.com/98-368.html

100% Passing Guarantee 100% Money Back Assurance

Following Questions and Answers are all new published by Microsoft
Official Exam Center

- Instant Download After Purchase
- 100% Money Back Guarantee
- 365 Days Free Update
- 800,000+ Satisfied Customers

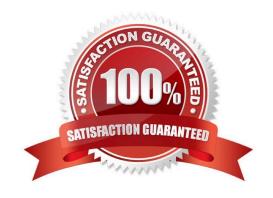

# VCE & PDF PassApply.com

# https://www.passapply.com/98-368.html

2024 Latest passapply 98-368 PDF and VCE dumps Download

#### **QUESTION 1**

When you copy a file from one NTFS file system partition to a different NTFS partition, what happens to the file permissions of the copied file?

- A. They are the combined permissions of the original file and destination folder
- B. They inherit the permissions of the destination folder
- C. They remain the same as the original
- D. They most restrictive permissions are applied

Correct Answer: B

References: https://support.microsoft.com/en-us/help/320246/inherited-permissions-are-not-automatically-updated-when-you-move-fold

#### **QUESTION 2**

Which file system format has been adopted by the computer industry as the standard for optical media?

- A. ExFAT
- B. FAT16
- C. ReFS
- D. UDF

Correct Answer: D

References: https://en.wikipedia.org/wiki/Universal\_Disk\_Format

#### **QUESTION 3**

This question requires that you evaluate the underlined text to determine if it is correct.

You are personalizing the Start screen on a Windows 10 computer.

To create a new group of tiles on the Start Screen, select a tile and press F12.

Review the underlined text. If it makes the statement correct, select "No change is needed". If the statement is incorrect, select the answer choice than makes the statement correct.

- A. No change is needed
- B. access Settings > Personalize > Start
- C. right-click a tile and close Add to new group

# VCE & PDF PassApply.com

## https://www.passapply.com/98-368.html

2024 Latest passapply 98-368 PDF and VCE dumps Download

D. drag a tile to the far-right side of the Start screen and drop it

Correct Answer: D

#### **QUESTION 4**

This question requires that you evaluate the underlined text to determine if it is correct.

If you need to make storage space available for an update on a Windows Phone 8.1 device, you should use "Action Center" to move installed programs to and other data from the phone to the SD card. Instructions: Review the underlined text.

If it makes the statement correct, select "No change is needed". If the statement is incorrect, select the answer choice than makes the statement correct.

- A. No change is needed
- B. File Explorer
- C. Phone Update
- D. Storage Sense

Correct Answer: D

To uninstall apps and games or move them to an SD card using Storage Sense

You can uninstall apps and games to free up space on your phone, or move them to an SD card (if you have one installed).

1.

In the App list, go to Storage Sense Storage Sense Tile.

2.

Go to Phone > Apps+games.

3.

Tap an app or game file, and then tap Uninstall or Move to SD.

Reference: Make room on my phone to update it https://www.windowsphone.com/en-us/how-to/wp8/basics/make-room-on-my-phone-to-update-it

#### **QUESTION 5**

Which Microsoft Intune Company Portal App platform requires IT deployment?

- A. Android
- B. Windows Phone 8.1

2024 Latest passapply 98-368 PDF and VCE dumps Download

C. iOS

D. Windows RT

Correct Answer: B

Windows Intune Company Portal for Windows Phone 8/8.1 requires IT deployment

Incorrect answers:

Not A: Android requires Direct User Installation.

Not C: iOS requires Direct User Installation.

Not D: Windows 8.x (x86/x64 and RT) supports both IT deployment and Direct User Installation.

Reference: Windows Intune Company Portals for iOS and Android Now Available

http://blogs.technet.com/b/windowsintune/archive/2013/11/25/windows-intune-company-portals-for-ios-and-android-now-available.aspx

#### **QUESTION 6**

# Change the appearance of your displays

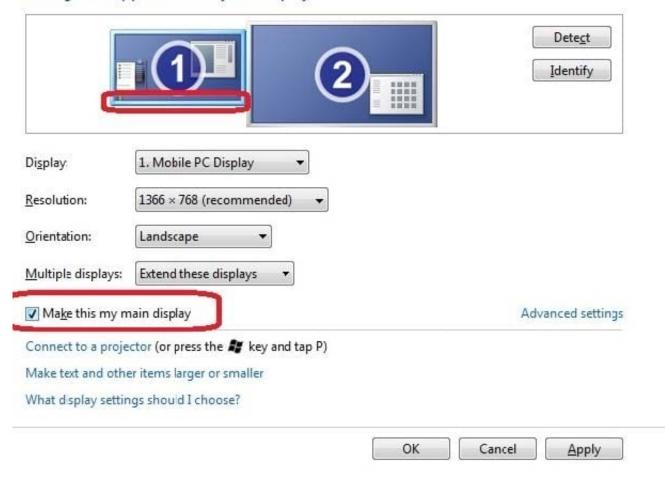

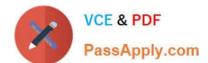

2024 Latest passapply 98-368 PDF and VCE dumps Download

Which feature on Windows Phone 8.1 provides secure encryption of all user data stored locally on internal data partitions?

- A. Secure Boot
- B. Encrypted File System
- C. BitLocker
- D. TrueCrypt

Correct Answer: C

The Windows Phone OS supports using BitLocker technology to encrypt all user data stored locally on internal data partitions.

Reference: Secure boot and device encryption overview https://dev.windowsphone.com/en-US/OEM/docs/Phone\_Bring-Up/Secure\_boot\_and\_device\_encryption\_overview

#### **QUESTION 7**

You are tracking hardware and software inventory on various devices.

You need to identify the requirements to support communication between the devices and the Microsoft Intune administrative console.

Which device requirement must be met?

- A. All devices must be domain members
- B. Windows computers must run Windows 8.1 or later
- C. Microsoft Intune agent must be installed
- D. All enrolled devices must be in the same organizational unit (OU)

Correct Answer: C

The devices need the Microsoft Intune client installed. This software is also known as Microsoft Intune agent.

#### **QUESTION 8**

Match each Microsoft Virtual desktop feature to its definition.

Instructions: To answer, drag the appropriate feature from the column of the left to its definition on the right. Each feature may be used once, more than once, or not at all. Each correct match is worth one point.

Select and Place:

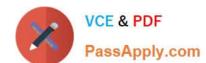

2024 Latest passapply 98-368 PDF and VCE dumps Download

| Microsoft Virtual Desktop    | Answer Area                                                                                                    |                                                  |
|------------------------------|----------------------------------------------------------------------------------------------------|--------------------------------------------------|
| Microsoft Remote Desktop App | behaves and appears like a local application in a<br>user's desktop, with seamless desktop integration<br>and transparent rendering behavior                                              |                                                  |
| Multi-touch remote           | provides access to applications or full desktops<br>from a variety of devices and platforms, including<br>Windows, Windows RT, iOS, Mac OS X, and An-                                     | 1                                                |
| RemoteApp programs           | droid                                                                                                    |                                                  |
| User profile disk            | supports multi-touch, new Windows experience,<br>and start Menu/screen integration, and enables<br>end users to use the latest devices to interact with<br>their remote Windows 8 desktop |                                                  |
| orrect Answer:               |                                                                                                    |                                                  |
| Microsoft Virtual Desktop    | Answer Area                                                                                                    |                                                  |
|                              |                                                                                                    |                                                  |
|                              | behaves and appears like a local application in a<br>user's desktop, with seamless desktop integration<br>and transparent rendering behavior                                              | RemoteApp programs                               |
|                              | behaves and appears like a local application in a<br>user's desktop, with seamless desktop integration                                                                                    | RemoteApp programs  Microsoft Remote Desktop App |

RemoteApp programs RemoteApp enables you to make programs that are accessed remotely through Remote Desktop Services appear as if they are running on the end user\\'s local computer. These programs are referred to as RemoteApp programs. Instead of being presented to the user in the desktop of the Remote Desktop Session Host (RD Session Host) server, the RemoteApp program is integrated with the client\\'s desktop.

Microsoft Remote Desktop App Provides access to applications or full desktops from a variety of devices and platforms including Windows, Windows RT, iOS, Mac OS X and Android

Multi-touch remote Supports multi-touch, new Windows experience, and Start menu/screen integration. Enables end users to use the latest devices to interact with their remote Windows 8 desktops. The touch experience is fully remote, supporting Windows 8 touch gestures such as pinch, zoom and rotate. Reference: Microsoft Virtual Desktop Infrastructure, Rich user experience at a great value http://download.misco.co.uk/misco/uk/pdf/Microsoft-Virtual-Desktop-Infrastructure.pdf Reference: Overview of RemoteApp https://technet.microsoft.com/en-us/library/cc755055.aspx

#### **QUESTION 9**

This question requires that you evaluate the underlined text to determine if it is correct.

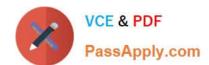

2024 Latest passapply 98-368 PDF and VCE dumps Download

You manage Windows 8.1 desktop and laptop computers in your university\\'s computer lab.

The university\\'s IT team recently implemented an active directory environment.

You need to join the desktop and laptop computers to a new Active Directory domain.

You should use the "Network and Internet" Control Panel applet to achieve this goal.

Instructions: Review the underlined text. If it makes the statement correct, select "No change is needed". If the statement is incorrect, select the answer choice than makes the statement correct.

- A. No change is needed
- B. User Accounts
- C. Administrative Tools
- D. System

Correct Answer: D

Join a domain, workgroup, or homegroup

1.

Open System by swiping in from the right edge of the screen, tapping Search (or if you\\'re using a mouse, pointing to the upper-right corner of the screen, moving the mouse pointer down, and then clicking Search), entering System in the search box, and tapping or clicking System.

2.

Under Computer name, domain, and workgroup settings, click Change settings. You might be asked for an admin password or to confirm your choice.

3.

Click Network ID and follow the steps on your screen.

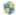

Reference: http://windows.microsoft.com/en-us/windows-8/join-domain-workgroup-homegroup

### **QUESTION 10**

This question requires that you evaluate the underlined text to determine if it is correct.

"The Windows Store" allows users of Windows 8 and Windows 8.1 computers to view and install applications that the users\\' administrators make available to them. The computers must be attached to the domain, and the user must be logged

in with domain credentials.

Instructions: Review the underlined text. If it makes the statement correct, select "No change is needed". If the statement is incorrect, select the answer choice than makes the statement correct.

# VCE & PDF

- https://www.passapply.com/98-368.html 2024 Latest passapply 98-368 PDF and VCE dumps Download PassApply.com
- A. No change is needed
- B. Microsoft SharePoint
- C. The Microsoft Intune Company Portal App
- D. The System Center Configuration Manager Company Portal App

Correct Answer: D

The System Center Configuration Manager Company Portal app allows users of Windows 8, Windows 8.1 and Windows 10 machines to view and install applications made available to the user by their administrators. The machine must be managed by Microsoft System Center 2012 R2 Configuration Manager, or later, with the agent installed.

End User Machines requirements:

Windows 8 Pro, Windows 8 Enterprise, Windows 8.1 Pro, Windows 8.1 Enterprise, Windows 10 Pro or Windows 10 Enterprise

Machine must be domain-joined

User must be logged on with domain credentials

System Center 2012 R2 Configuration Manager (or later) client agent must be installed

Reference: System Center Configuration Manager Company Portal App https://www.microsoft.com/enus/download/details.aspx?id=40795

#### **QUESTION 11**

Your sister is taking a video editing class at school. She purchased a 2-TB USB hard drive to store video files. She wants to connect it to her Windows 10 computer at home. Video file will exceed 5 GB in size.

You need to prepare the new hard drive by formatting it with the appropriate file system.

Which file system should you choose?

- A. FAT
- B. HFS
- C. NTFS
- D. FAT32

Correct Answer: C

# VCE & PDF PassApply.com

# https://www.passapply.com/98-368.html

2024 Latest passapply 98-368 PDF and VCE dumps Download

References: https://answers.microsoft.com/en-us/windows/forum/windows\_7-files/what-is-the-maximum-file-size-fat-fat32-ntfs-file/1663db6b-490e-4021-9e36-f7a6976ac0c0

#### **QUESTION 12**

Which two Windows 10 tools can be used to perform BitLocker encryption? (Choose two.)

- A. Manage-bde
- B. Disk Management
- C. Microsoft Management Console
- D. BitLocker control panel

Correct Answer: AD

References: https://docs.microsoft.com/en-us/windows/security/information-protection/bitlocker/bitlocker-basic-deployment

http://www.ilovefreesoftware.com/12/windows-10/enable-bitlocker-drive-encryption-windows-10.html

#### **QUESTION 13**

You have several Windows 8.1 Pro computers in your college dorm.

You want to share music library files across these computers in a simple way by using a single password for access.

What should you do?

- A. Share the folder with the Everyone group
- B. Change the permissions of all music files to Everyone read
- C. Share the music library through a HomeGroup and join each computer to it
- D. Rename each computer to a single, common name and enable the Administrator

Correct Answer: C

A homegroup is a group of PCs on a home network that can share devices (such as printers), and libraries (such as your Documents, Pictures, Music, and Video libraries). Using a homegroup makes sharing easier. Your homegroup is protected with a password, which you can change at any time.

Reference: Homegroup Password - View in Windows 8 http://www.eightforums.com/tutorials/15855-homegroup-password-view-windows-8-a.html

#### **QUESTION 14**

You need to create an Azure storage account through Azure Storage Services to support an Azure Windows virtual machine (VM). You want to keep subscription costs to a minimum. What type of storage account should you create?

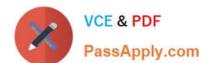

2024 Latest passapply 98-368 PDF and VCE dumps Download

- A. Standard storage performance tier
- B. Blob cool access tier
- C. Premium storage performance tier
- D. Blob hot access tier

Correct Answer: D

References: https://www.petri.com/choosing-azure-storage-account-type

https://docs.microsoft.com/en-us/azure/storage/common/storage-introduction

#### **QUESTION 15**

You have an external monitor connected to a laptop computer that is running Windows 10. The monitors are configured to provide a panoramic display that continues across both monitors.

You want to move the system tray to the secondary monitor. Both monitors must continue to display screen data.

Which Display setting you select?

- A. Custom scaling
- B. Show only on 2
- C. Extend desktop to this display
- D. Make this my main display

Correct Answer: D

References: https://www.tenforums.com/tutorials/3871-change-main-display-windows-10-a.html

Latest 98-368 Dumps

98-368 PDF Dumps

98-368 Practice Test